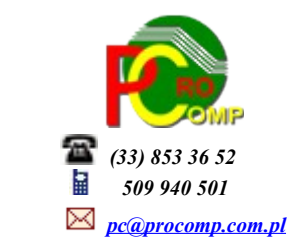

# **PRODUKCJA w. 2024**

 Dla użytkowników na 2024 rok, dostępna jest wyłącznie wersja 32-bitowa. Aby skorzystać z nowej wersji programu należy pobrać z *[www.procomp.com.pl](http://www.procomp.com.pl/)* → PLIKI, z tabeli na 2024 instalatora programu pod nazwą Prod2024 i zapisać na dysku, a następnie uruchomić go w celu aktualizacji do bieżącej wersji wskazując katalog, w którym znajduje się poprzednia wersja programu. Instalator dokona aktualizacji jedynie niezbędnych plików. Do programu z aktualizacją należy wkopiować plik licencji na 2024 rok o nazwie \_PRODUKT.DBF.

Nie posiadając licencji na 2024 rok, program się nie uruchomi.

Wersję systemu należy zainstalować równocześnie z systemem FK, RAPORT oraz VAT, ponieważ nie będzie możliwa automatyczna współpraca między tymi programami.

Przed instalacją nowej wersji należy wykonać zapasową kopię danych. Niezbędne Indeksowanie danych.

System jest ciągle aktualizowany, aby wesprzeć Państwa w niezbędnych działaniach związanych ze zmianami w przepisach.

### Program jest gotowy na współpracę z KSeF.

Najnowsza wersja posiada pełną obsługę formatu FA(2) dla e-faktur. Wraz z aktualizacją przez Ministerstwo Finansów wersji Krajowego Systemu e-Faktur (KSeF) został zaktualizowany również nasz program.

Od 1 września 2023 r. nowa struktura FA(2), zastąpiła dotychczas obowiązującą strukturę logiczną FA(1).

Jest to kolejny etap wprowadzania ułatwień dla podatników czynnych VAT do obowiązkowego e-fakturowania w systemie KSeF od 1 lipca 2024 r. Aktualizacja przez MF wynika między innymi z konsultacji przeprowadzonych ze środowiskami przedsiębiorców, księgowych i biegłych rewidentów, a dotyczy głównie poprawy funkcjonalności systemu. Niestety ani bowiem z KSeF ani z żadnego oprogramowania nie będą wynikać wszystkie zasady postępowania, choćby tak podstawowe kiedy wystawić fakturę, jakie dane wpisać, kiedy ją odebrać, czy wysłać kontrahentowi określone dane poza KSeF. To wszystko musi zawierać wewnętrzna w firmie procedura fakturowania, dodatkowo wiele kwestii trzeba będzie ustalić z kontrahentami i w związku z tym należy przeanalizować i ewentualnie aneksować z nimi umowy.

## **Niestety, ale spełnienie wymogu związanego z KSeF w firmie, wiąże się z koniecznością zmiany dotychczasowych procesów dotyczących zarządzania fakturami.**

Bez ręcznego uruchomienia działania systemu z KSeF, wszystkie funkcje w systemie działają wg starych zasad.

## Obsługa e-faktur w systemie jest prosta i intuicyjna.

Aby zacząć korzystać z KSeF należy najpierw uwierzytelnić się w systemie.

Uruchomienie współpracy systemu z KSeF inicjujemy w punkcie PROGRAMY USŁUGOWE/USTAWIENIA KSEF. W tym punkcie musimy zapisać wygenerowany token i wskazać serwer, z którym będziemy się komunikować. **Zapisywany token musi być wygenerowany na wskazanym serwerze !**

Żeby było możliwe korzystanie z komunikacji z konkretnym serwerem, konieczne jest stałe łącze internetowe oraz zalogowanie się poprzez przygotowane do tego celu aplikacje Ministerstwa Finansów, dostępne na stronie:

 *https://www.podatki.gov.pl/ksef/* i utworzenie specjalnych tokenów, które są identyfikatorem konkretnej osoby i zawierają konkretne uprawnienia do wykonywania operacji w systemie KSeF. Aby w systemie możliwe było wysyłanie faktur do KSeF, wygenerowany token (długi ciąg znaków) użytkownika musi mieć uprawnienia do wystawiania faktur. Należy zapamiętać wygenerowany"token" i zapisać (skopiować ze schowka) w systemie PRODUKCJA

Pod tymi linkami dostępna jest instrukcja oraz podręcznik Aplikacji Podatnika KSeF.

- **[Instrukcja uwierzytelnienia w Aplikacji Podatnika KSeF](https://www.podatki.gov.pl/media/8392/instrukcja-uwierzytelnienia-w-aplikacji-podatnika-ksef_07072022-1.pdf)**
- **[Podręcznik użytkownika Aplikacji Podatnika KSeF](https://www.podatki.gov.pl/media/9486/podr%C4%99cznik-u%C5%BCytkownika-aplikacji-podatnika-ksef_31072023.pdf)**

Po wymaganym uwierzytelnieniu i autoryzacji możemy się zalogować do systemu KSeF celem uzyskania dostępu do faktur online. Każda zalogowana osoba korzysta z KSeF w takim zakresie, w jakim posiada uprawnienia tj. może przeglądać, wystawiać i odbierać faktury ustrukturyzowane.

Do wyboru jest: SERWER TESTOWY, SERWER DEMONSTRACYJNY oraz SERWER PRODUKCYJNY.

- 1.Serwer testowy przygotowany do testowania rozwiązań, w którym nie ma żadnej kontroli firm, można operować dowolnie wymyślonymi danymi, nieistniejącymi numerami NIP, itd.
- 2.Serwer demonstracyjny (przedprodukcyjny) również przygotowany do testowania rozwiązań, jednak tutaj działamy już na pełnych i poprawnych danych firm, wszystko jest kontrolowane dokładnie tak samo, jak w przypadku oficjalnych rozwiązań, jednak dokumenty przysłane za pośrednictwem tego serwera nie wchodzą od obrotu i nie mają konsekwencji podatkowych.
- 3.Serwer produkcyjny oficjalnie działający serwer, w którym wystawione dokumenty poprzez KSeF, wchodzą do obrotu i są traktowane, jak normalnie wystawiona i dostarczona faktura do kontrahenta.

Aby w systemie PRODUKCJA dać użytkownikom możliwość spokojnego testowania i przygotowywania się do nowych rozwiązań, udostępniliśmy możliwość korzystania zarówno z serwera testowego, jak i demonstracyjnego. Aby uniknąć ewentualnych pomyłek, które miałyby wpływ na rozliczenia podatkowe podczas nauki, na ten moment zablokowany jest dostęp do oficjalnego serwera produkcyjnego.

Po uruchomieniu łączności z KSeF, system każdorazowo po wystawieniu faktury i jej wydrukowaniu, będzie pytał, czy wysłać taką fakturę na zdefiniowany serwer KSeF. Potwierdzenie chęci wysyłki faktury spowoduje automatycznym połączeniem się sesją z serwerem KSeF i wysłaniem tej faktury w formie pliku XML na ten serwer.

Do kontroli wszystkich wysyłek faktur na serwer KSeF, stworzony został dodatkowy punkt, który uruchamiamy poprzez wybranie ZESTAWIENIA i WYDRUKI/WYSTAWIONE DOKUMENTY funkcji ANALIZA KSEF. W zestawieniu można zobaczyć wszystkie wystawione faktury w zadanym okresie lub konkretnym dniu, z podziałem na konkretne sesje połączeń, wraz z informacjami, czy były one wysłane do KSeF. Wchodząc na konkretną sesję możemy sprawdzić, czy wysłane faktury zostały poprawnie przyjęte przez serwer KSeF, poprzez uruchomienia funkcji pobrania potwierdzeń UPO (klawisz F8). Jeśli faktura była poprawna i została zaakceptowana na serwerze KSeF jako wystawiona, otrzyma status 200 i zostanie jej zapisany odpowiedni numer, nadany przez system KSeF i będący jej identyfikatorem w tym systemie. Wszystkie faktury, które zostały odrzucone z przyczyn formalnych, otrzymują status powyżej 400.

UPO należy bezwzględnie pobrać do każdej wysłanej faktury i jest ono automatycznie przypisane do wysłanej faktury do KSeF.

Podczas pierwszego uruchomienia nowej wersji w katalogu z programem zostanie założony podkatalog eFAKTURY, a w nim ROK i LOGI, gdzie będą zapisywane operacje w danym dniu wykonane przez użytkownika oraz pliki .xml wystawionych faktur.

Tutaj będzie cała historia wykonanych operacji.

Niestety, ale struktura pliku .xml do KSeF wymaga zdefiniowania nowych typów danych, które należy wprowadzić jednorazowo dla każdego kontrahenta.

Chodzi o Dane adresowe, które muszą być poprawnie wykazane we właściwych polach.

Niestety, ale wielu użytkowników dane te, ma niepoprawnie zarejestrowane. Dla ułatwienia podpowiadamy te dane, a użytkownik musi je albo zaakceptować, albo skorygować jeśli miał je błędnie wprowadzone.

DANE SPRZEDAWCY wymagają poprawnej NAZWY BANKU i NUMERU RACHUNKU, ponadto NUMERU TELEFONU oraz ADRESU EMAIL oraz informacje o:

#### NUMERZE BDO, REGON oraz KRS.

To wszystko jest niezbędne do ogólnie przyjętych założeń, w celu prawidłowego zweryfikowania podatnika w KSeF.

Dane ODBIORCY można skorygować przy próbie wystawienia faktury będąc na liście odbiorców uruchamiając korektę przez F8 lub w WYKAZIE ODBIORCÓW.

W Wykazie odbiorców można również uzupełnić/skorygować dane SPRZEDAWCY uruchamiając korektę poprzez F2. Proszę zwrócić uwagę na pole BDO, REGON i KRS.

Ponadto wprowadzono:

- Dalsze usprawnienie stabilności oraz wydajności
- Program dostosowano do nowych aktualizacji systemu operacyjnego Windows, zarówno w wersji 32-u i 64 bitowej
- System dostosowano do zgodności z innymi systemami na 2024 rok

Nie udzielamy wsparcia technicznego dla programów zainstalowanych na systemie operacyjnym Windows XP, VISTA oraz Windows 7. Z uwagi na problemy wynikające z użytkowania tych systemów, zalecamy przejście na Windows 8, 8.1, 10 lub 11.

Aby optymalnie wykorzystywać możliwości programu należy regularnie sprawdzać aktualizację oprogramowania na naszej stronie *[www.procomp.com.pl](http://www.procomp.com.pl/)*